## 2022 年度个税汇算清缴进行中

财务资产处 [山东胜利职业学院财务资产处](javascript:void(0);)2023-03-24

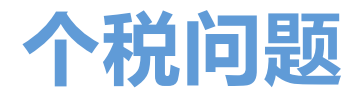

# **轻松搞定**

2022 年度个税汇算清缴开始啦

财小微带您划重点

快来一起看看吧~

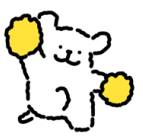

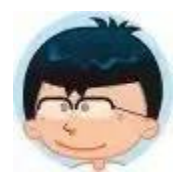

我的劳务和工资平时都缴税了,为什么现在还要补税或退税呢?

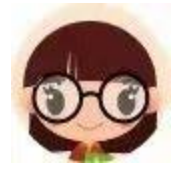

那是因为您在校外取得的劳务,一般预扣预缴时可能按照 20%的 税率去缴税的,而汇算清缴时要将您所有的收入,包括劳务、工资薪 金等合并起来算税,合并后的税率可能与预扣预缴时是不一样的,所 以就会发生退税或者补税的情形啦~

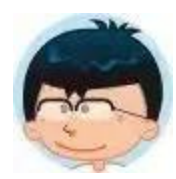

2022 年专项附加扣除有什么新变化?

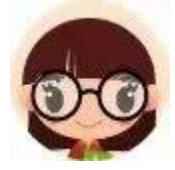

增加了 3 岁以下婴幼儿照护专项附加扣除,扣除限额 1000 元/月 /孩,扣除额度可以选择父母(监护人)一方 100%全额扣除,或双方 50%平均扣除。所以如果有没填报的,先请填报完后再进行个税汇算 清缴。

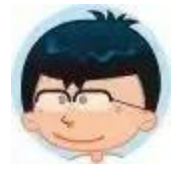

我不补税可以吗?

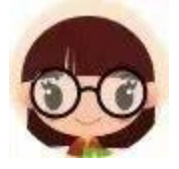

个税汇算公告明确:汇算需补税的纳税人,汇算期结束后未足额补 缴税款的,税务机关将依法**加收滞纳金,并在其个人所得税《纳税记 录》中予以标注。**

另外,申报人要对所填报的信息负责,确保**真实、准确、完整**,相 关证明材料,需要**留存 5 年**哦~

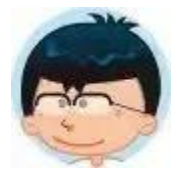

还有其他问题怎么办?

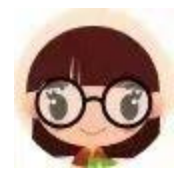

可通过以下方式交流咨询~

1.个税 APP 中"个人中心"—"我要咨询"。

税务局电话:12366。

2.个税业务大厅:7158616

3. 财务资产处电话:8680699。

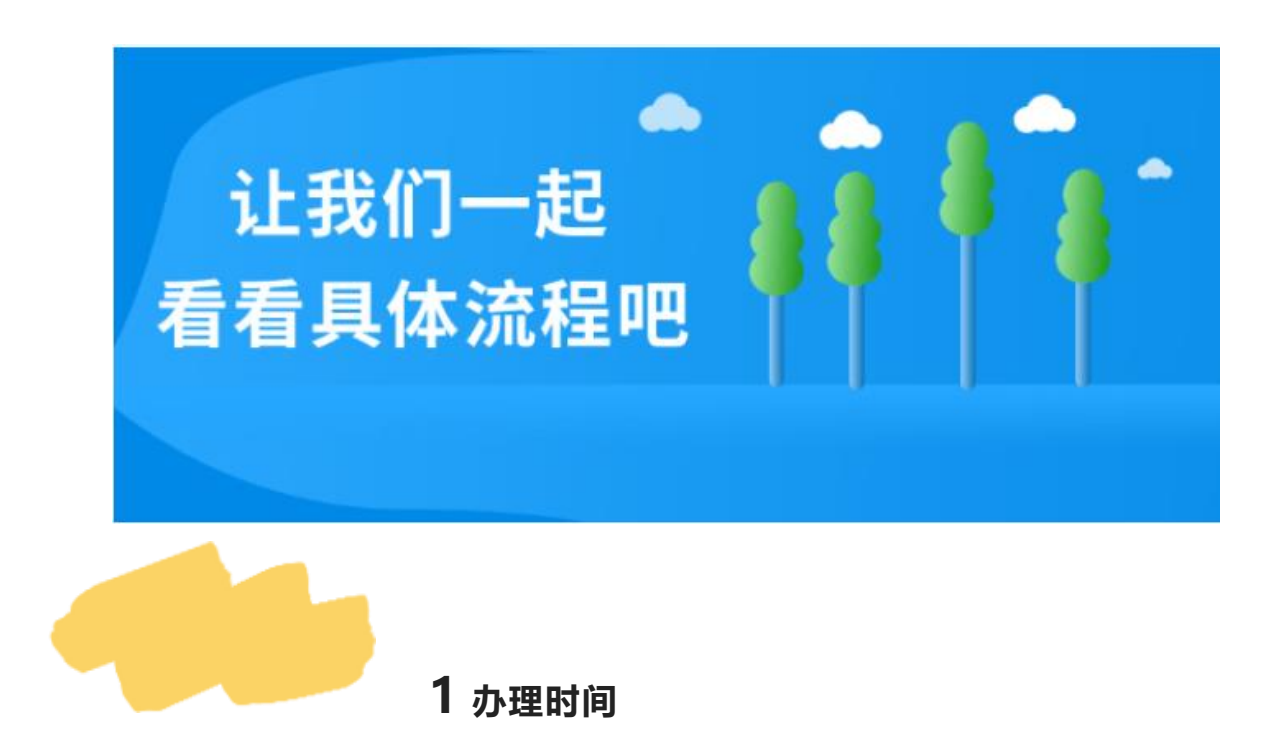

2022 年度个税汇算清缴日期为 2023 年 3 月 1 日-6 月 30 日。

如需在 3 月 20 日前办理汇算,可在 3 月 20 日前每天的早 6 点至 晚 22 点登录手机"个人所得税"APP 进行预约。**3 月 21 日以后,无 需预约即可办理。**

预约操作步骤:登录手机"个人所得税"APP,点击【2022 综合 所得年度汇算】下的【进入专题页】→登录后点击【去预约】选择预 约日期, 提交预约申请。

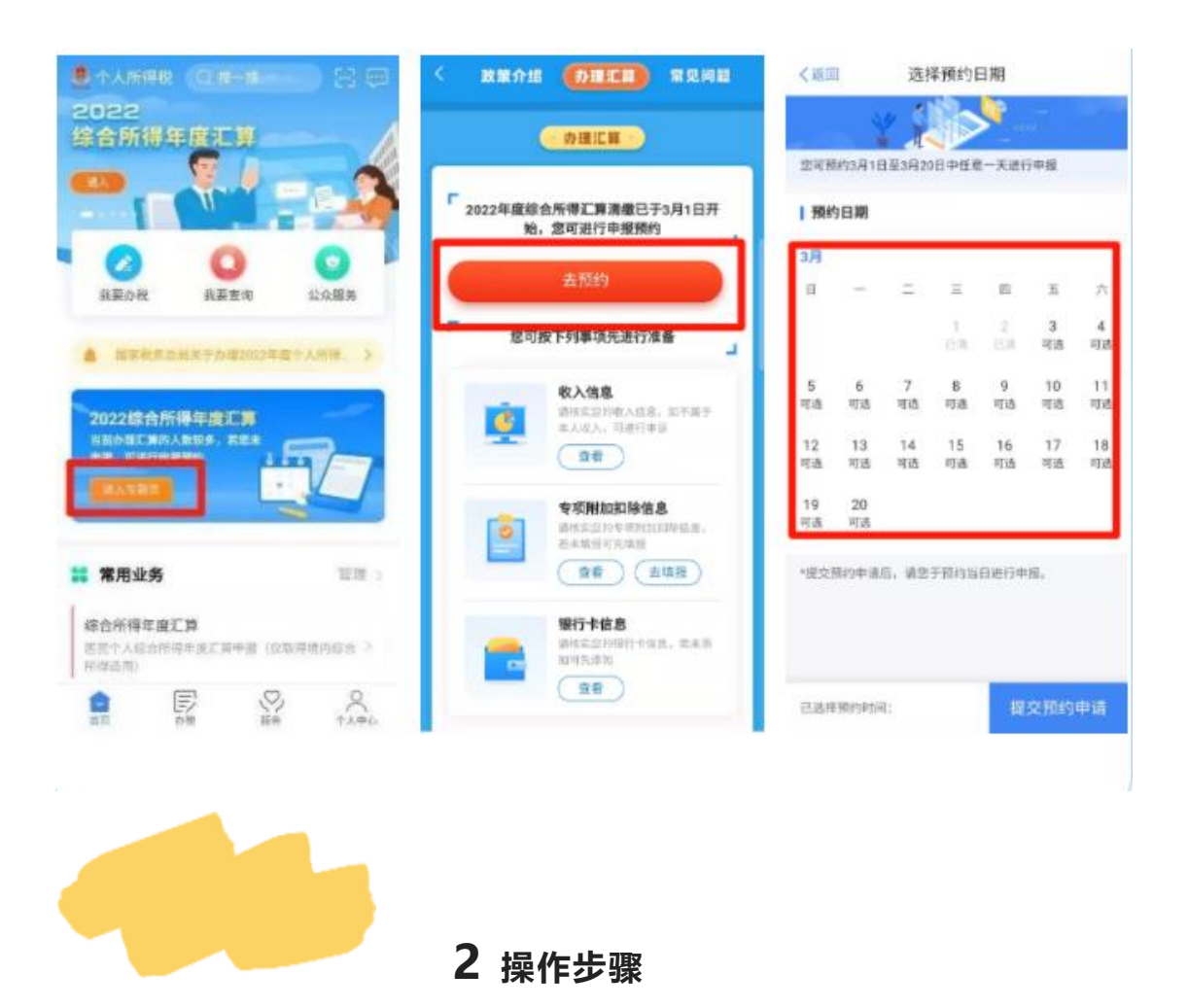

#### **2.1 登录个人账户**

登录"个人所得税"APP, 点击【2022 综合所得年度汇算】下的【进入 专题页】→选择申报年度【2022 年度】→填报方式优先选择【申报表 预填服务】→点击【开始申报】→点击【我已阅读并知晓】,确认个 人基本信息。

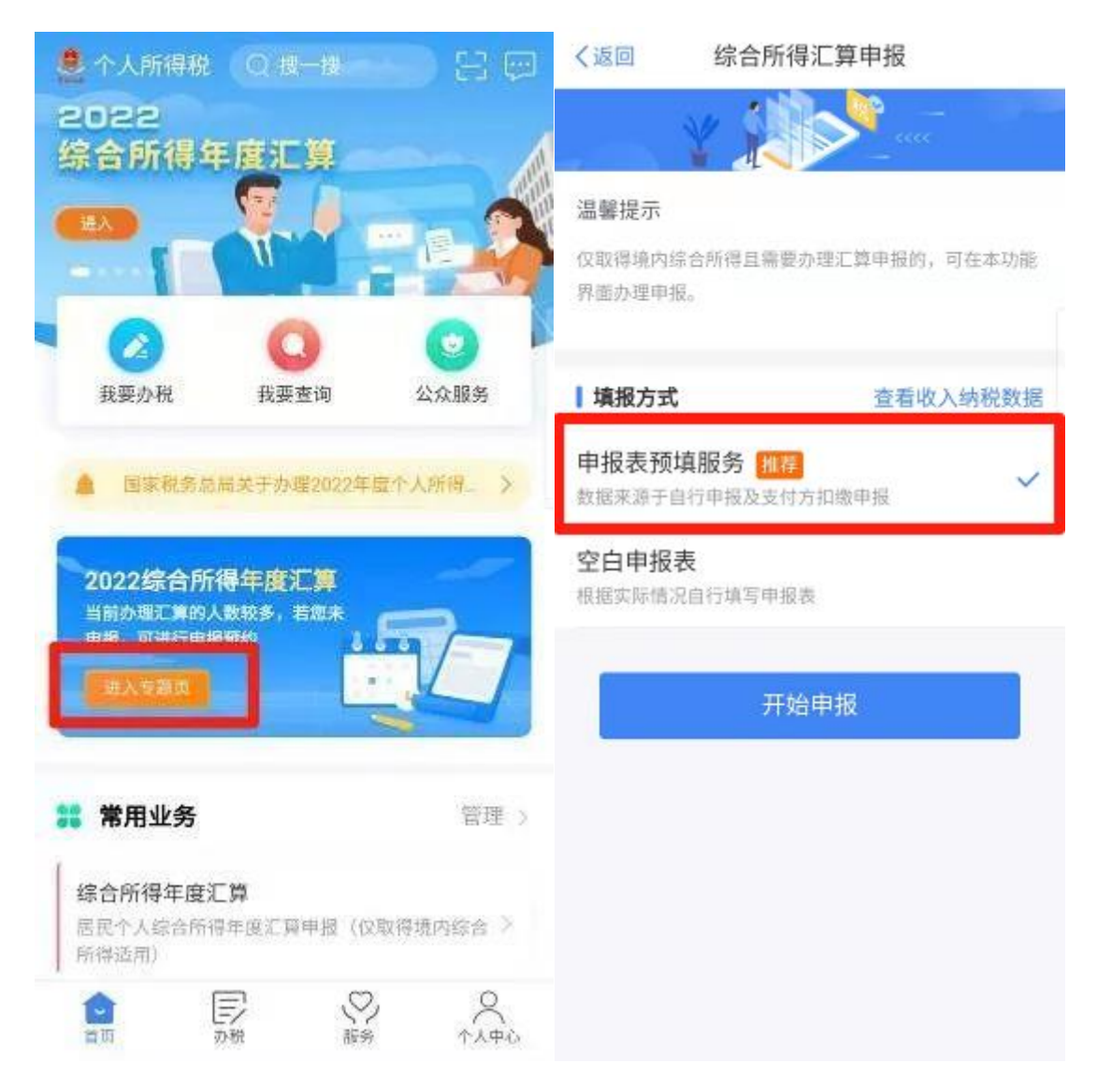

### **2.2 确认收入**

在"收入和税前扣除"界面,请确认工资薪金、劳务报酬、稿酬、特许权 使用费四项收入信息。注意"全年一次性奖金"计税方式的选择,因不同 计税方式会导致税额不同,您在正式提交申报前可比较选择最优计税 方式。具体方法为:点击"工资薪金"进入【奖金计税方式选择】,分别 选择奖金【全部并入综合所得计税】或【单独计税】,然后返回申报 界面查看不同计税结果,择优选择。

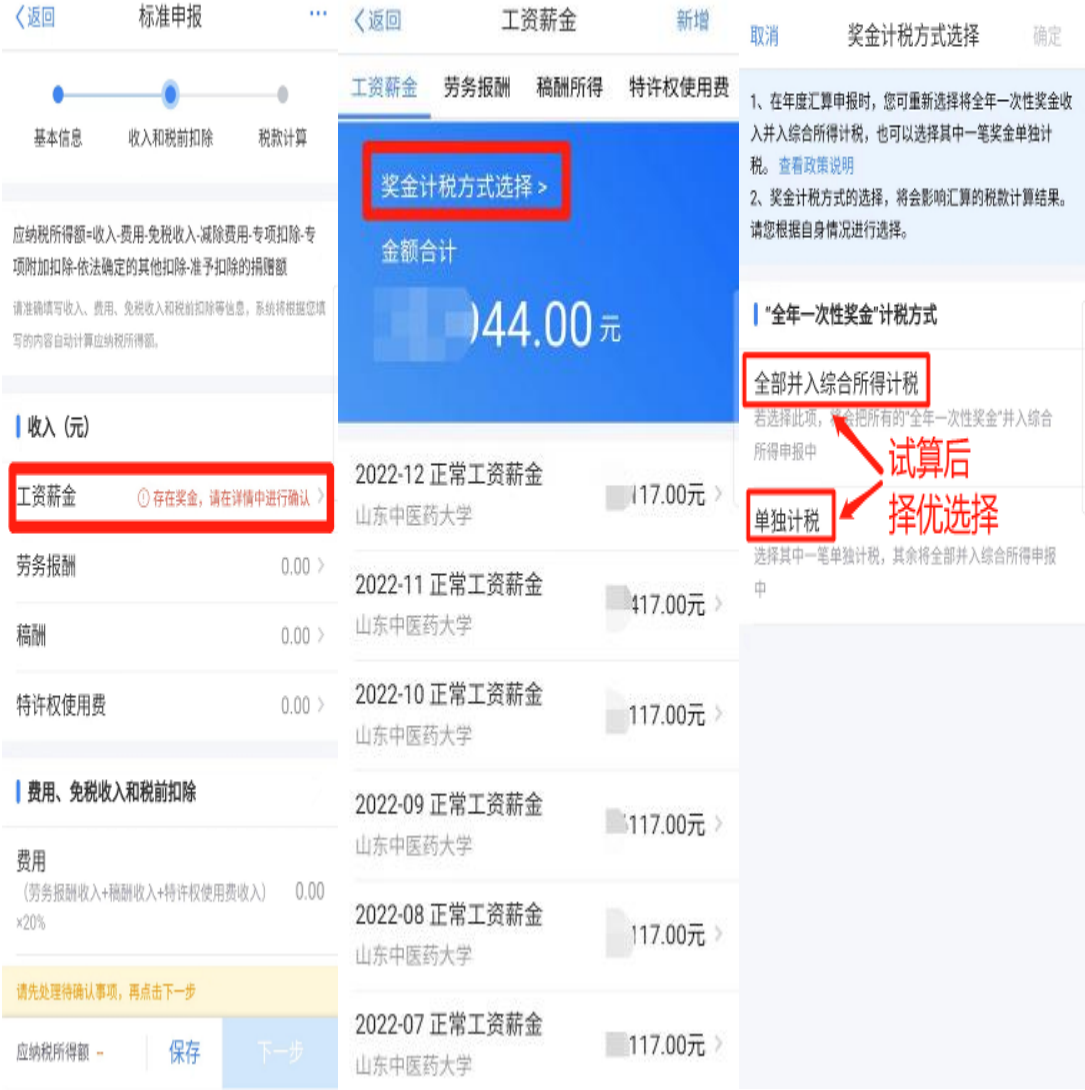

#### **2.3 确认费用、免税收入和税前扣除**

在"收入和税前扣除"界面,请确认费用、免税收入和税前扣除信息。

【费用】—系统根据劳务报酬收入、稿酬收入、特许权使用费收入 额自动计算。

【免税收入】—"稿酬所得免税" 部分由系统根据稿酬收入额自动 计算,"其他免税收入"包括:高级延退专家取得的免税收入,享受的政 府特殊津贴等免税收入。

【减除费用】—60000 元。

【专项扣除】—个人负担的三险一金。

【专项附加扣除】—3 岁以下婴幼儿照护、子女教育、继续教育、 大病医疗、住房贷款利息或住房租金、赡养老人共 7 项支出。

【其他扣除】—个人缴付的企业年金和职业年金、有税优识别码的 商业健康保险、税收递延型商业养老保险、个人养老金。

【准予扣除的捐赠额】—个人对教育、扶贫、济困等公益慈善事业 的捐赠。如果 2022 年度有符合条件的捐赠,可点击【准予扣除的捐 赠额】填报。

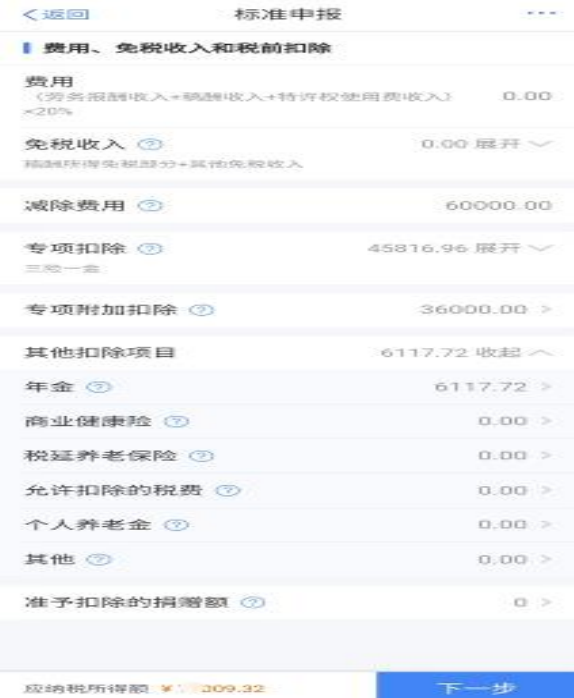

#### **2.4 税款计算**

在"税款计算"界面,系统根据填报的各项目信息,自动计算出【应纳税 额】、【减免税额】、【已缴税额】,并在页面左下方显示【应补税 额】或【应退税额】,请根据提示进行退税、补税或免申报操作。

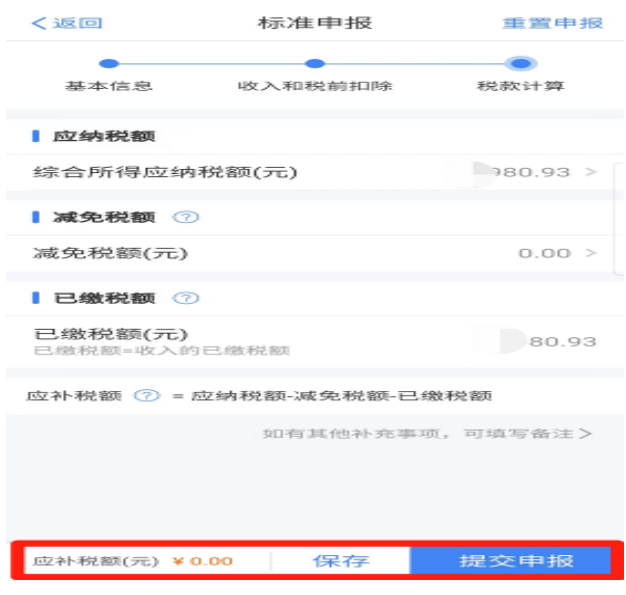

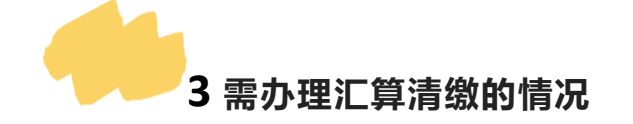

**3.1** 在校外取得劳务报酬、稿酬、特许权使用费所得。

**3.2** 2022 年度退休、新入职教工。

**3.3** 专项附加扣除未填报或填报时间太晚。

3.4 综合所得全年收入额不足 6 万, 但平时预缴过个税。

**3.5** 有符合条件的减免税事项,如公益慈善事业捐款、残疾人减征个 税优惠等。

**3.6** 以往年度未办理汇算清缴的,本年度仍可以补办。